#### **UNIVERSITE SIDI MOHAMED BEN ABDELLAH FACULTE DES SCIENCES ET TECHNIQUES FES DEPARTEMENT D'INFORMATIQUE**

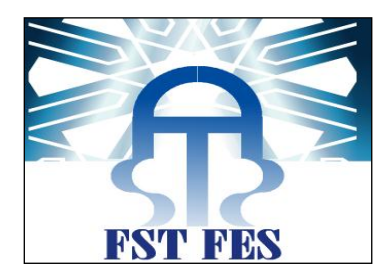

# Projet de Fin d'Etudes

Licence Sciences et Techniques Génie Informatique

# Création d'une application web pour le service commercial de l'ONE

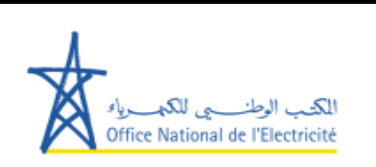

**Lieu de stage : Office National de l'Electricité-Fès**

 **Abdelhak TAJMOUATI Pr. F. Mrabti**

**Réalisé par : Encadré par :**

 **Pr. R. Benabbou** 

**Soutenu le 16/06/2011 devant le jury composé de :**

**Pr. A. Zahi (Président) Pr. F. Mrabti (Encadrant) Pr. A. Zarghili (Rapporteur)**

# **Rapport d stage**

# Création d'une application web pour le service commercial de l'O.N.E

#### **Remerciements**

Je tiens ici à remercier le personnel de l'O.N.E pour leur accueil au sein de leur entreprise.

Je les remercie également pour le temps qu'ils m'ont consacré pour m'aider à réaliser ce projet autant dans la quête d'informations, que pour les responsabilités qu'ils n'ont pas hésités à me confier. Mais également pour leur sympathie et la bonne humeur dans laquelle nous avons pu travailler tout au long de mon stage.

Je remercie plus particulièrement le Chef du Service Commercial, Bennouna Hassane, les responsables informatique Berrada Abderrahmane et Berrada Lotfi, ainsi que le Chef de service Ressources Humaines Eddafali Mohcine pour leur grande disponibilité ainsi que pour le suivi et l'intérêt porté à mes travaux.

Un grand merci également aux personnes suivantes :

- Elmellouki Elmostafa,Service Commercial.
- Rabeh Abdelkader,Service Commercial.
- Brik M'barek , Service Qualité Sécurité.
- Roujdi Driss, Service Qualité Sécurité.

Enfin je tiens à remercier mes professeurs de la F .S. T qui ont énormément contribué à ma formation.

# Liste des abréviations :

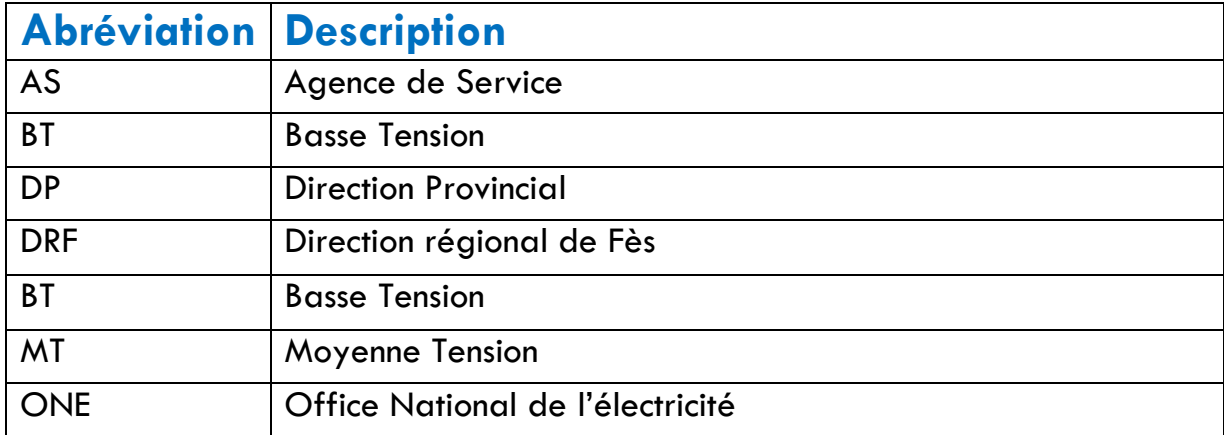

# **Sommaire**

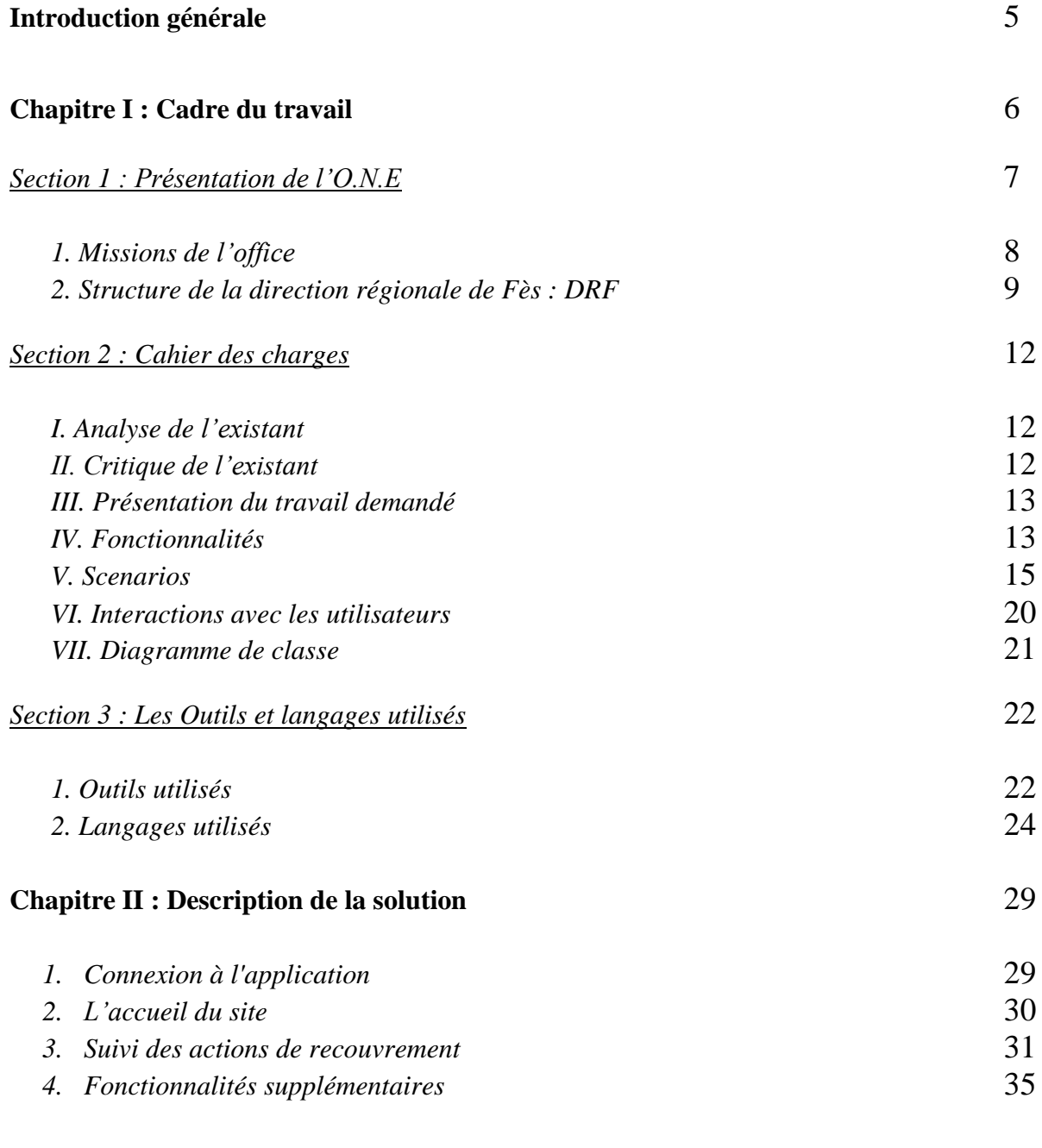

#### <span id="page-3-0"></span>**Conclusion** 36

# **INTRODUCTION GENERALE:**

Ce document est le rapport de stage du projet de fin d'étude effectué lors de la troisième année filière Génie informatique de la Faculté des Sciences et Techniques de l'Université de Sidi Mohammed ben Abdellah de Fès.

Ce rapport présente le sujet que j'ai pu traiter tout au long de mon stage. Il contient donc l'étude de ce sujet ainsi qu'une partie pratique.

Mon stage s'est déroulé au sein de l'Office National de l'Electricité qui a pour mission la production, le transport et la distribution de l'énergie électrique au Maroc.

Le service commercial de la DRF est responsable en plus d'autres missions à gérer le suivi des actions de recouvrement. Ce service effectue son travail à l'aide des fichiers Excel, ce qui limite l'accès rapide et collaboratif aux informations détaillées, et provoque ainsi une perte de temps.

Ce stage consiste donc , à adapter une solution bénéfique, pour le service commercial de la direction régional de Fès, permettant de gérer le suivi des actions de recouvrement ,afin de le rendre disponible sur internet , de permettre un travail collaboratif entre les différentes agences de service et d'éviter l'encombrement de plusieurs fichiers Excel à la fin de l'année.

Ce rapport s'articule ainsi en deux chapitres. Le premier chapitre est constitué de la présentation de l'Office National d'Electricité, du cahier des charges et des outils utilisés. Le second chapitre propose une description de la solution retenue pour le suivi des actions de recouvrement. Et enfin, en conclusion, je résume les apports de ce stage.

# <span id="page-5-0"></span>**Chapitre I:** Cadre du **travail**

# <span id="page-6-0"></span>**SECTION 1 : PRESENTATION DE L'O.N.E**

#### **Historique:**

En 1891, le Maroc a connu son premier pas vers l'électrification qui s'est initié par l'éclairage public de la ville de Tanger, il a été réalisé par des dynamos à courant continu qui produisent l'électricité. Par la suite le gouvernement chérifien a accordé en 1914 des concessions pour l'alimentation en énergie électrique les principaux centres : Fès, Rabat, Casablanca, Safi, Marrakech …

Malgré cette intervention celle-ci n'a pas pu satisfaire l'ensemble des exigences et besoins en matière d'énergie électrique, d'où la nécessité de créer un puissant réseau qui s'étendra au niveau national, permettant d'envisager une concentration des moyens de production reliés aux centres de distribution et ceci par l'intermédiaire des lignes à haute tension.

Après la première guerre mondiale, le gouvernement élabora un programme qui visait l'alimentation en électricité des lignes de chemin de fer d'une part et du centre phosphatine Khouribga de l'autre part.

Le programme a été réalisé en 1924 après la création de la société Energie Electrique du Maroc (EEM), société anonyme française chargée de la production de transport et de la distribution de l'énergie électrique.

<span id="page-6-1"></span>Durant 39 ans, cette société a construit plusieurs installations électriques et les a mis en service, à savoir : la centrale thermique des roches noires à Casablanca, la centrale hydraulique de kasbah-zidania sur Oum-errabiaa etc., alors qu'en 1963 le gouvernement marocain a repris la concession confiée de l'EEM et a constitué l'Office National de l'Electricité (ONE).

#### 1. Missions de l'office :

L'ONE opère dans les trois métiers-clés du secteur de l'électricité :

#### a. Production:

L'ONE produit deux catégories d'énergie électrique :

Thermique : produite dans les chaudières à travers le royaume, et ce à partir de la combustion du fuel, du charbon et du gasoil pour réchauffer l'eau jusqu'à sa vaporisation, cette vapeur rentre dans des cylindres des turbines et les fait tourner pour produire de l'énergie électrique.

Hydrauliaue : les turbines cette fois tournent avec la force de chute de l'eau des barrages. Cet eau n'est délibérée que dans les cas où elle serait utile pour l'irrigation ou utilisée pour alimenter le public de l'eau potable.

#### **b. Transport**

Le transport de l'énergie électrique consiste à déplacer cette dernière des lieux de production aux lieux de distribution et ce à travers les lignes (câbles) de transport.

#### c. Distribution

Dans les postes de distribution on trouve des transformateurs d'énergie de 22 kV à 0.5 kV (BT), cette dernière est livrée directement aux clients (clients BT) et offre deux possibilités : 220V entre phase et neutre, et 380V entre deux phases.

<span id="page-7-0"></span>Les clients MT possèdent des postes de transformation indépendants de ceux de la distribution publique.

#### 2. Structure de la direction régionale de Fès : DRF

La DRF est un pôle réseaux qui dessert le territoire des 2 régions Fès-Bouleman et Taza-Alhoceima-Taounate et qui gère à la fois le transport des installations électriques très haute tension et haute tension, et la distribution des installations électriques moyenne et basse tension.

Pour s'acquitter de ses missions, la DRF est dotée de 6 divisions (chacune d'elle comprend plusieurs services) et d'un service Contrôle de Gestion qui est rattaché hiérarchiquement à la Direction contrôle de Gestion basée au siège de l'ONE à Casablanca.

#### - La division Appui Gestion (DAP):

- **O** Service des ressources humaines
- **Service achat logistique**
- **O** Service système d'information
- **O** Service qualité sécurité
- **o** Service affaires Juridiques
- **o** Service comptabilité
- Service performance opérationnelle (audit interne)

#### La division technique: L.

- **o** Service planification
- **o** Service technique
- **o** Service poste
- **o** Service ligne
- **o** Service contrôle commande ou contrôle électrique

#### La division commerciale : L.

- o Service grand compte (clients de grands compte ; exemple : RADEEF, LYDEC, ONCF, SONASID, OCP….)
- **o** Service agence des services
- **o** Service des succursales (communes rurales)

#### **Exemple:**

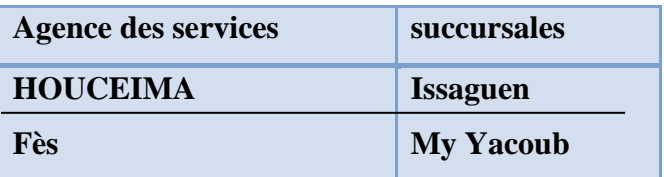

#### - La Division développement :

- **O** Service haute tension
- **O** Service réseau distribution

#### - La division exploitation distribution :

- **O** Service distribution conduite régionale
- **O** Service réseaux distribution 1
- **O** Service réseaux distribution 2

#### - La division exploitation transport :

- **o** Service programmation
- **o** Service réseaux transport 1
- **O** Service réseaux transport 2

#### 2- Organigramme :

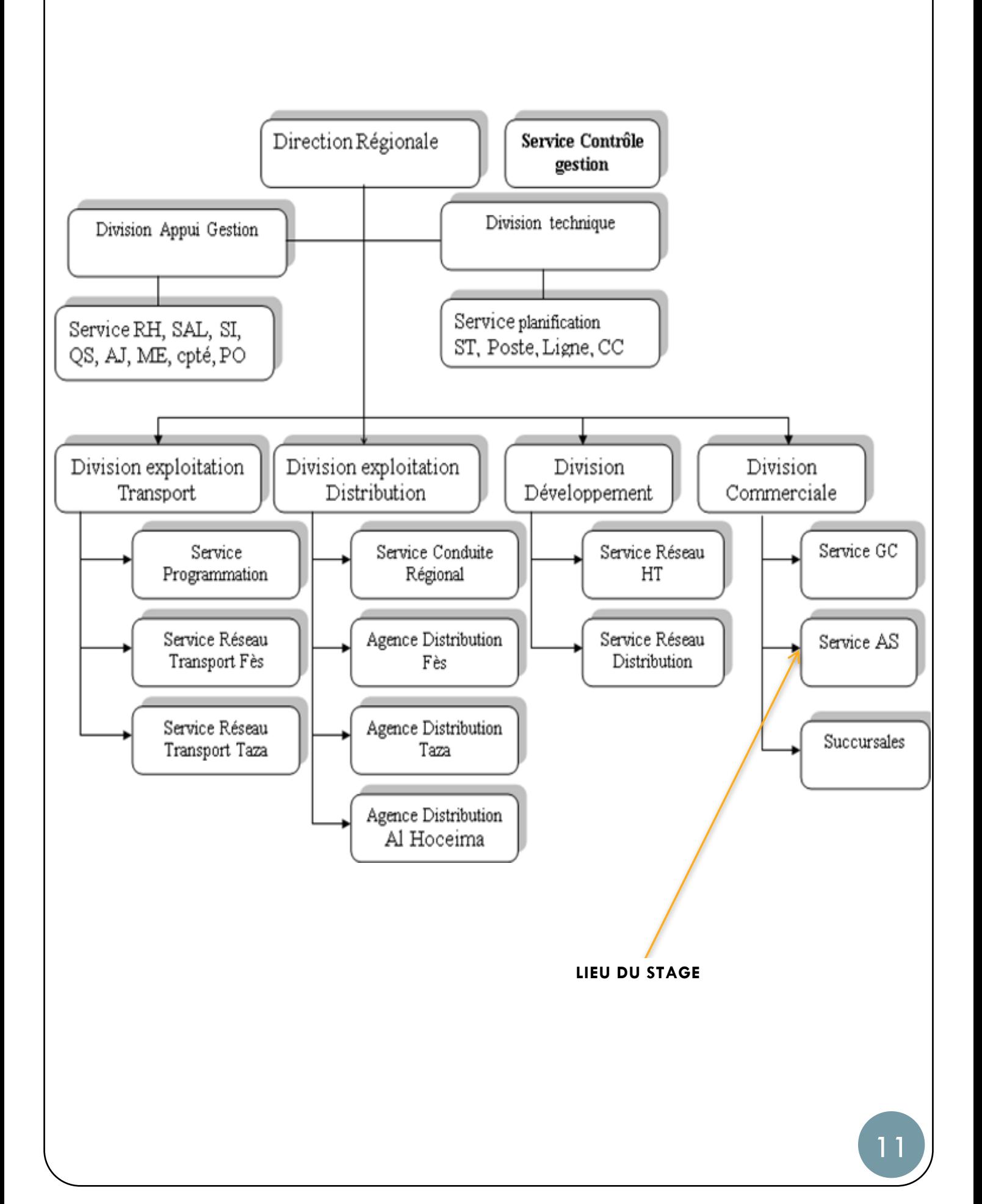

# **SECTION 2 : CAHIER DES CHARGES**

# I. Analyse de l'existant :

Le service commercial de la DRF est responsable en plus d'autres missions à gérer le suivi des actions de recouvrement.

Ce service utilisait le logiciel Excel de Microsoft corporation pour :

- Saisir les objectifs
- Saisir le nombre des actions
- Saisir les montants
- Saisir le taux de recouvrement

### II. Critique de l'existant :

Le logiciel Excel, bien qu'il soit puissant, il pose quelques problèmes pour gérer le suivi des actions de recouvrement. En effet les principaux problèmes soulevés sont :

- La difficulté d'accès aux informations liées au suivi des actions de recouvrement .Par exemple, lorsque les employés sont en déplacement, ils n'ont pas accès aux différents documents.
- La perte de temps lors de l'échange et la consultation des fichiers entre les différents employés du service commercial.
- L'absence de collaboration entre les différentes agences de service(AS).
- Une mauvaise coordination de travail entre les employés.
- La redondance d'informations.
- L'encombrement de plusieurs fichiers à la fin de l'année.

#### Ш. Présentation du travail demandé :

Le service commercial de la DRF veut adapter une solution sécurisée pour le suivi des actions de recouvrement, qui permet une utilisation simultanée par plusieurs utilisateurs des différentes agences de service (AS).

Ce service veut aussi que la solution permet d'avoir un accès rapide aux informations relatives aux actions de recouvrement tel que « l'objectif, le montant, le nombre, le taux de recouvrement …», au lieu d'attendre qu'un utilisateur envoie la nouvelle mise à jour comme c'était le cas pour les fichiers Excel.

Il faut aussi que la future application différencie les utilisateurs hiérarchiquement de façon qu'il s'y trouve des utilisateurs plus privilégiées (Directeur et chefs d'AS) que d'autres dont le but est d'empêcher ou d'autoriser l'exécution de certaines tâches, tel que la création, la modification et la suppression des actions, et ainsi contourner le fait d'avoir une redondance d'informations.

Cette solution va permettre de gérer le suivi des actions de recouvrement selon les besoins du service commercial, de le rendre disponible sur internet, et d'assurer un travail collaboratif entre les différentes agences de service.

## IV. Fonctionnalités :

#### 1. Affichage du suivi :

L'utilisateur peut choisir d'afficher la liste des actions de recouvrement par action ou par date.

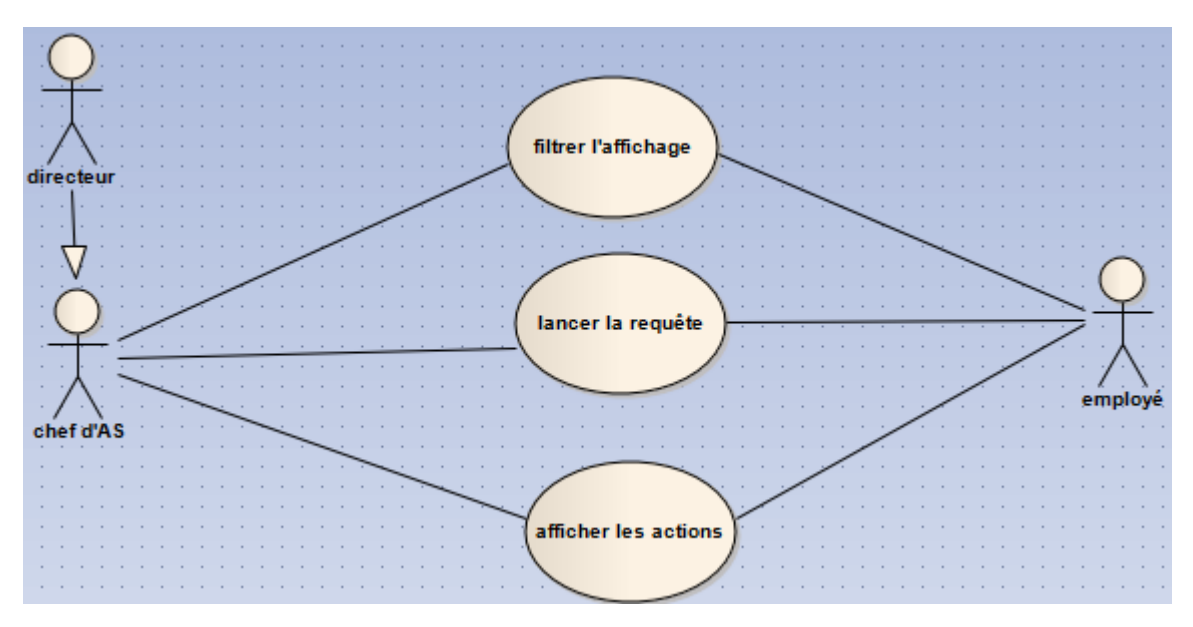

*Figure 2 : Diagramme des cas d'utilisation : Affichage du suivi*

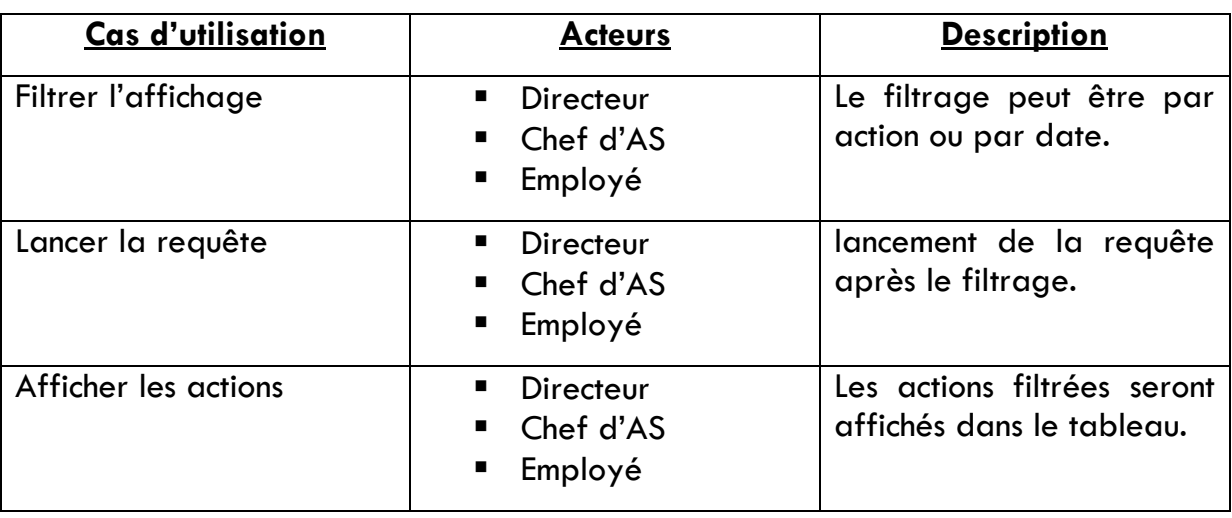

2. Gestion du suivi des actions de recouvrement :

Le diagramme des cas d'utilisation suivant présente l'ensemble des fonctions qui seront accessibles aux différents utilisateurs :

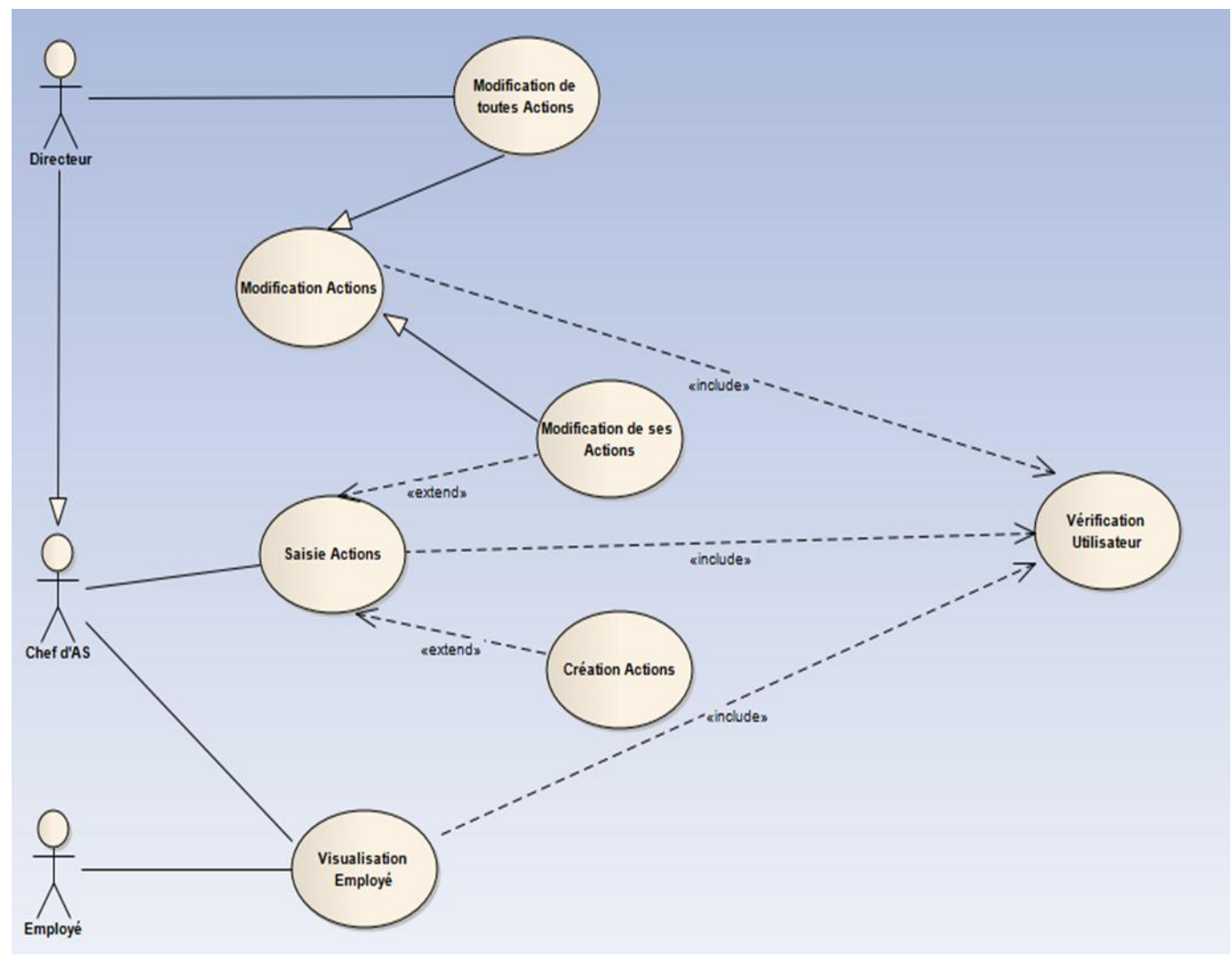

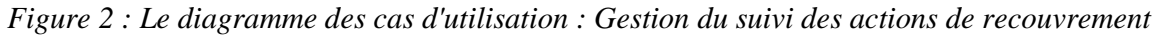

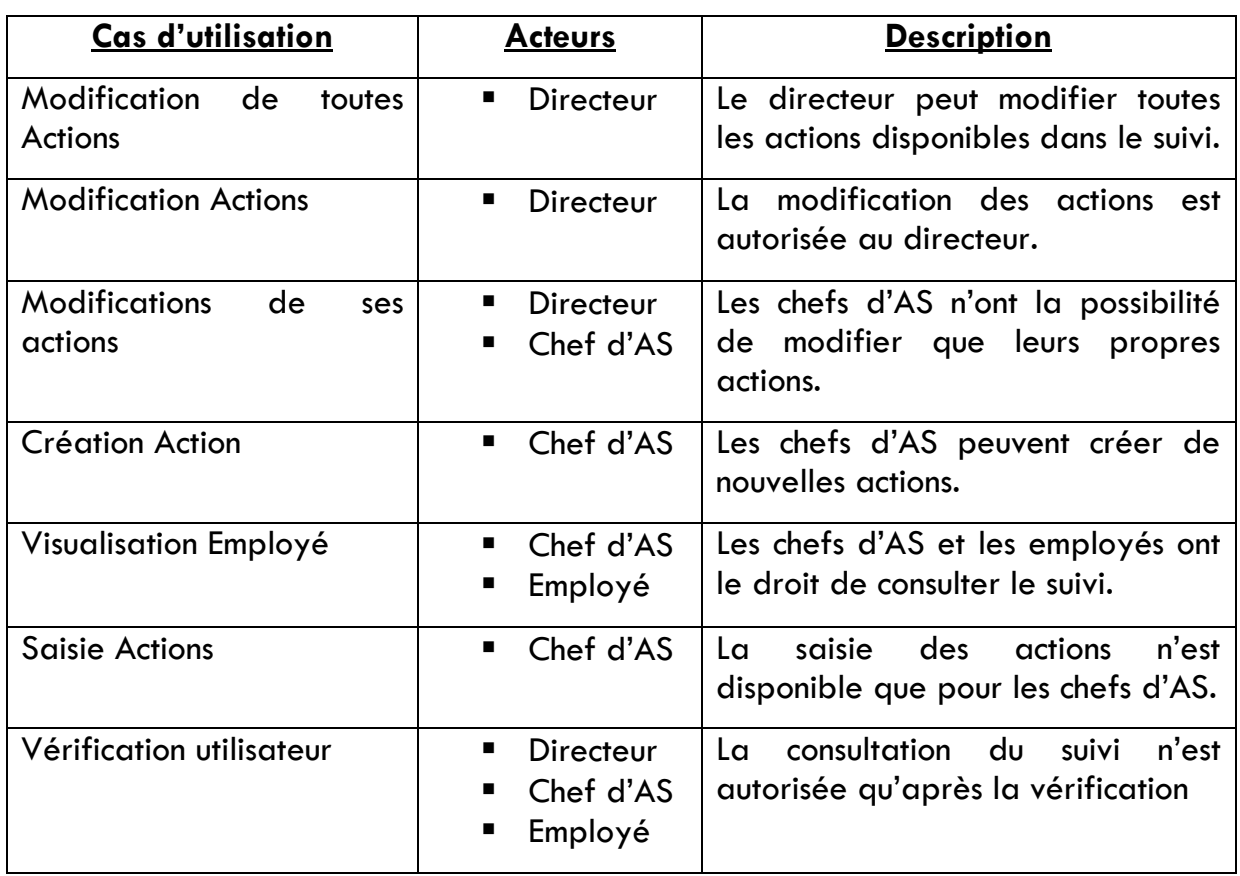

# V. Scenarios:

#### **Scenario1: Afficher les actions**

- L'utilisateur s'authentifie dans le système à partir d'un formulaire.
- Le système valide les identifiants.
- L'utilisateur choisit le suivi des actions de recouvrement à partir d'un menu.
- L'utilisateur sélectionne le nom de l'action voulue à partir d'une liste déroulante.
- le système affiche l'action.

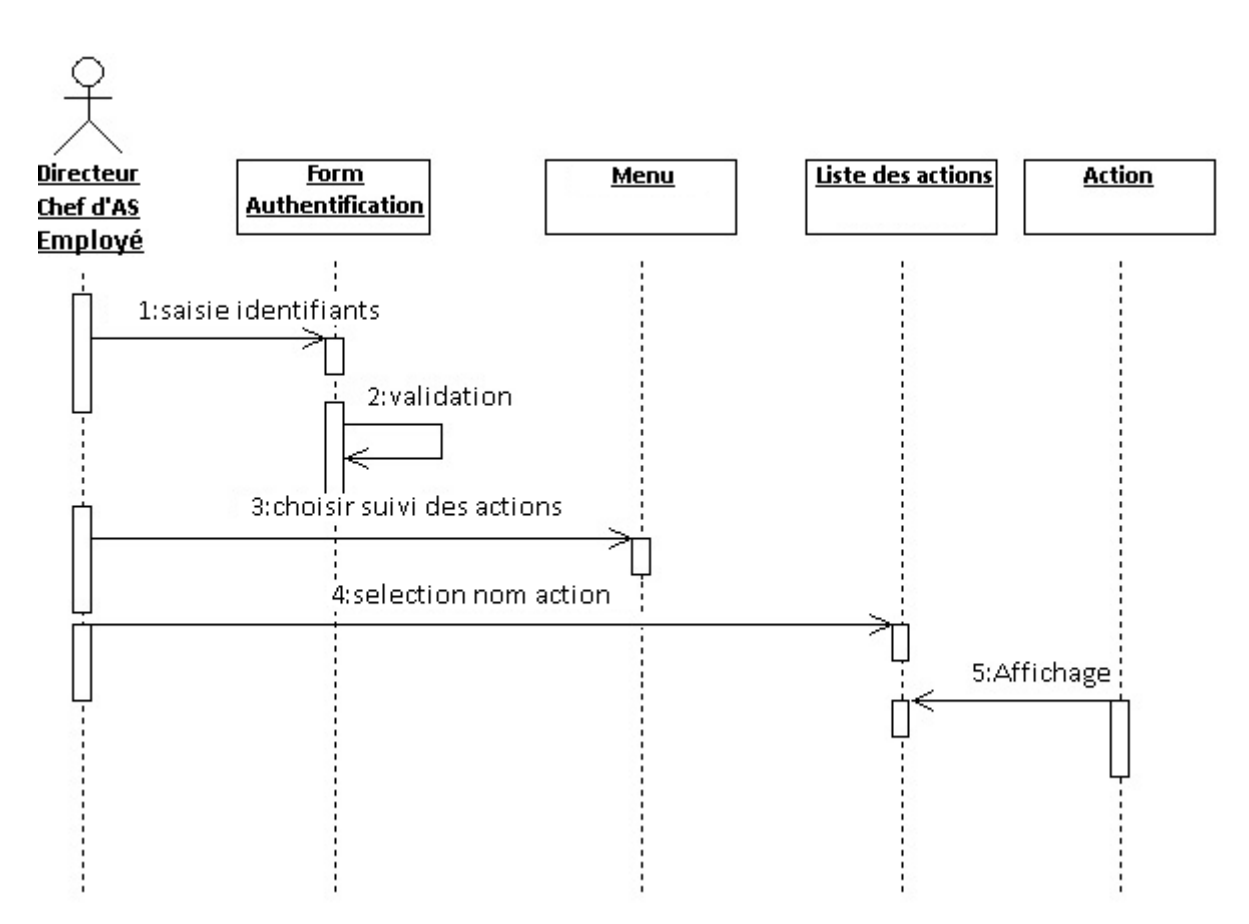

*Figure 3 : Diagramme de séquence : Affichage des actions*

#### **Scenario 2: Ajouter une action**

- L'utilisateur s'authentifie dans le système à partir d'un formulaire.
- Le système valide les identifiants de l'utilisateur.
- L'utilisateur choisit le suivi des actions de recouvrement à partir d'un menu.
- Le système affiche le formulaire permettant d'ajouter des actions.
- L'utilisateur saisit les informations de l'action.
- Le système enregistre les informations.

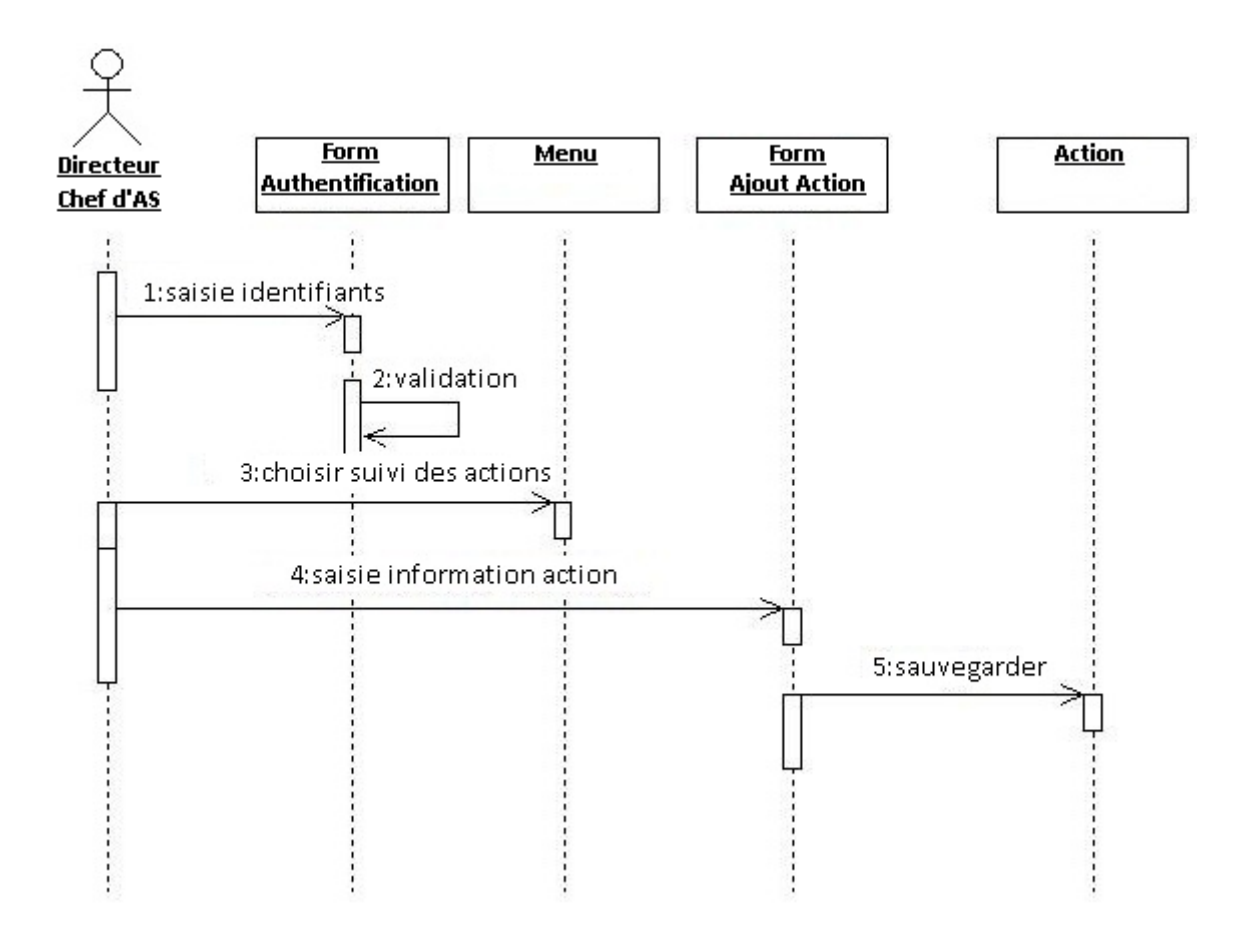

*Figure 4 : Diagramme de séquence : Ajouter une action*

#### Scenario 3 : Modifier les informations d'une action

- L'utilisateur s'authentifie dans le système à partir d'un formulaire.
- Le système valide les identifiants de l'utilisateur.  $\bullet$
- L'utilisateur choisit le suivi des actions de recouvrement à partir d'un menu.
- L'utilisateur sélectionne l'action voulue.
- Le système affiche l'action sélectionnée.  $\bullet$
- L'utilisateur saisit les nouvelles informations de l'action.  $\bullet$
- o Le système enregistre les modifications.

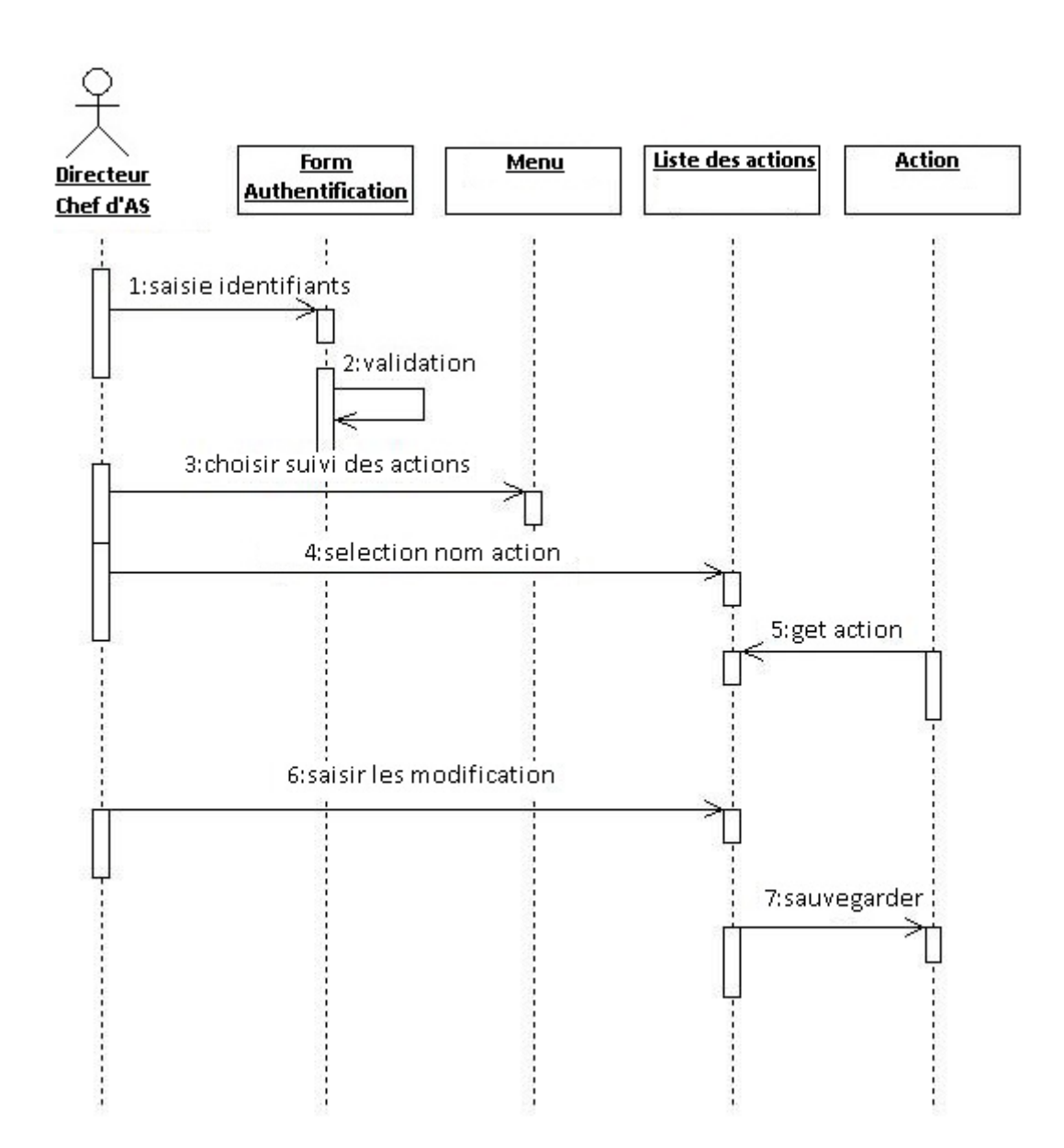

*Figure 5 : Diagramme de séquence : Modifier une action*

#### Scénario 4 : Supprimer une action

- L'utilisateur s'authentifie dans le système à partir d'un formulaire.
- Le système valide les identifiants de l'utilisateur.  $\bullet$
- L'utilisateur choisit le suivi des actions de recouvrement à partir d'un menu.
- L'utilisateur sélectionne le nom de l'action voulue à partir d'une liste déroulante.
- o le système affiche l'action.
- L'utilisateur choisit de supprimer l'action.
- o Le système supprime l'action.

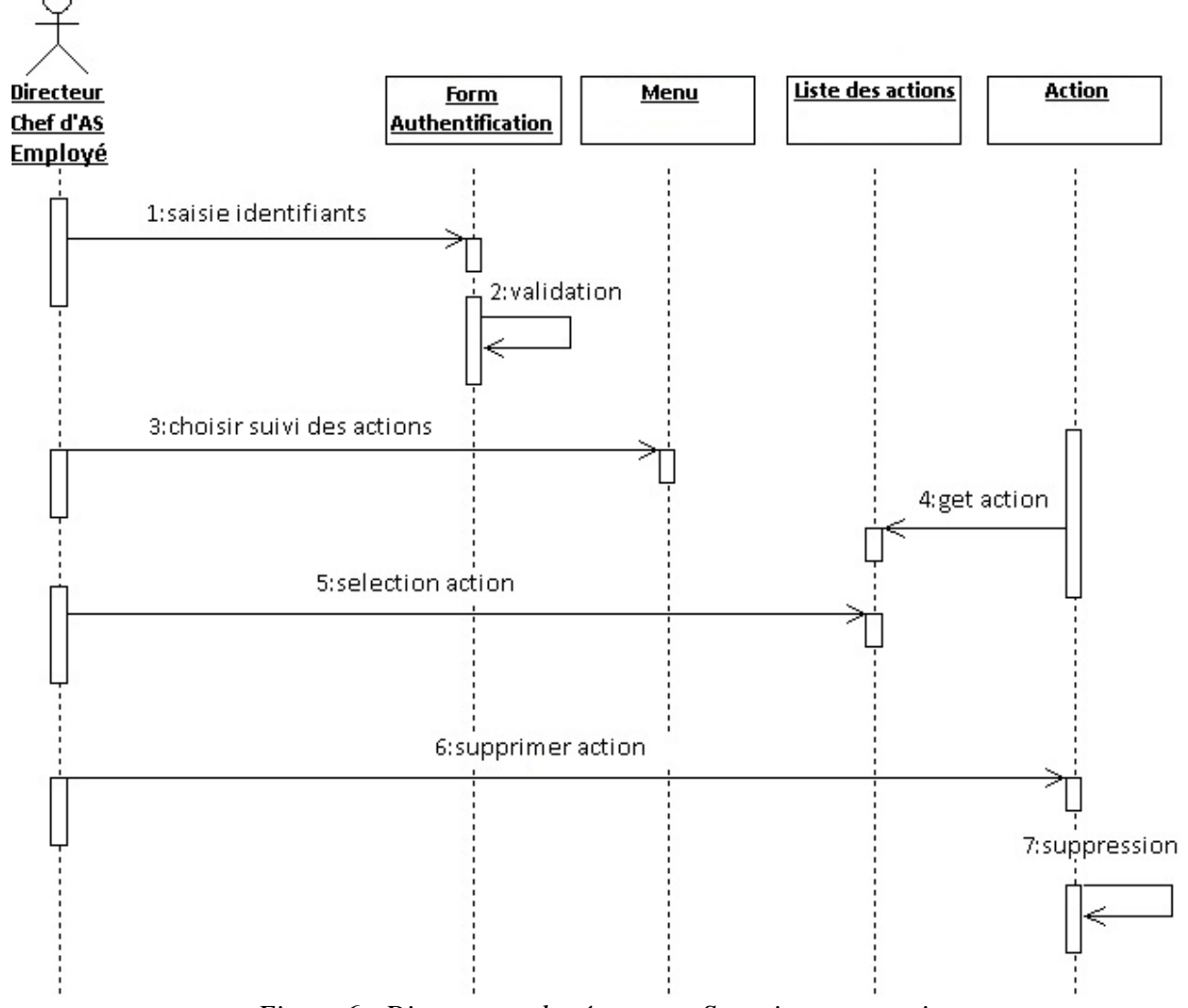

*Figure 6 : Diagramme de séquence : Supprimer une action*

# VI. Interaction avec les utilisateurs :

L'interface doit être facile à utiliser par l'utilisateur. Elle doit pouvoir s'adapter aux besoins du client.

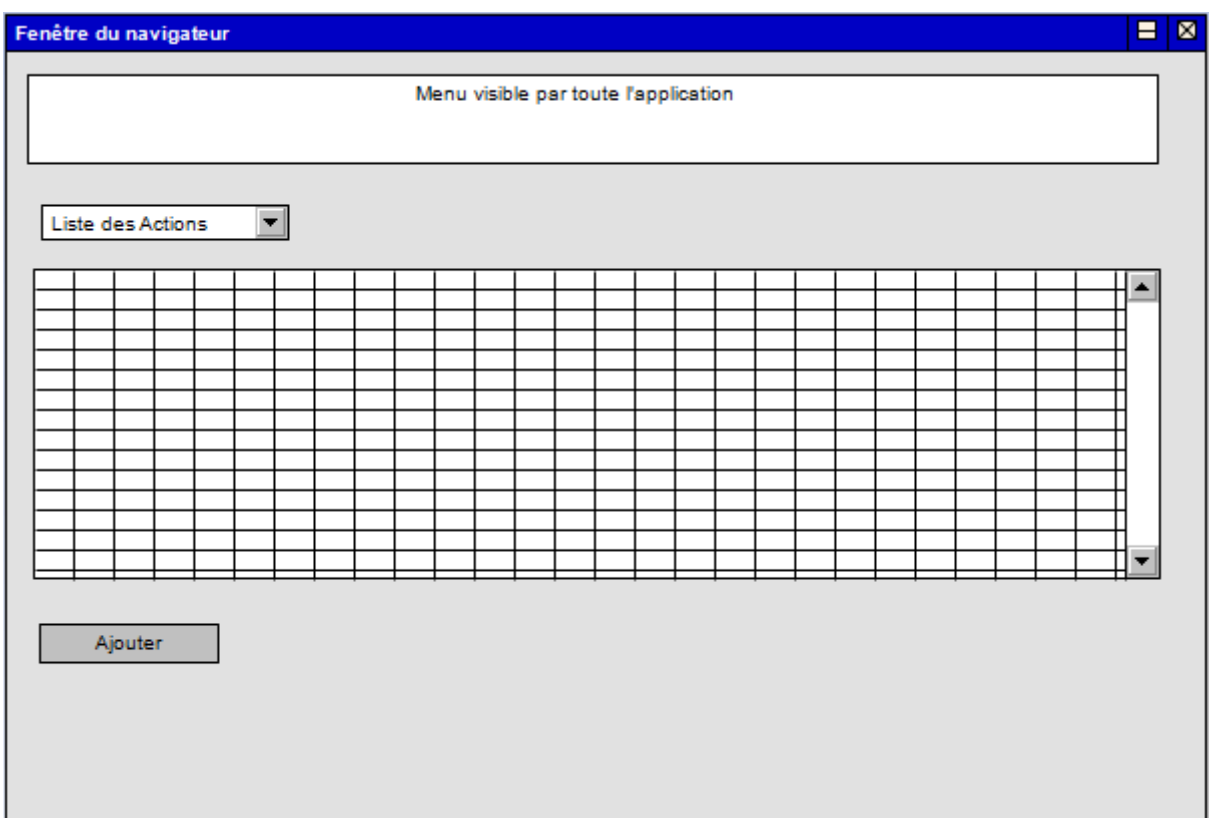

*Figure 7 : Maquette représentant l'affichage du suivi des actions de recouvrement*

# VII. Diagramme de classe

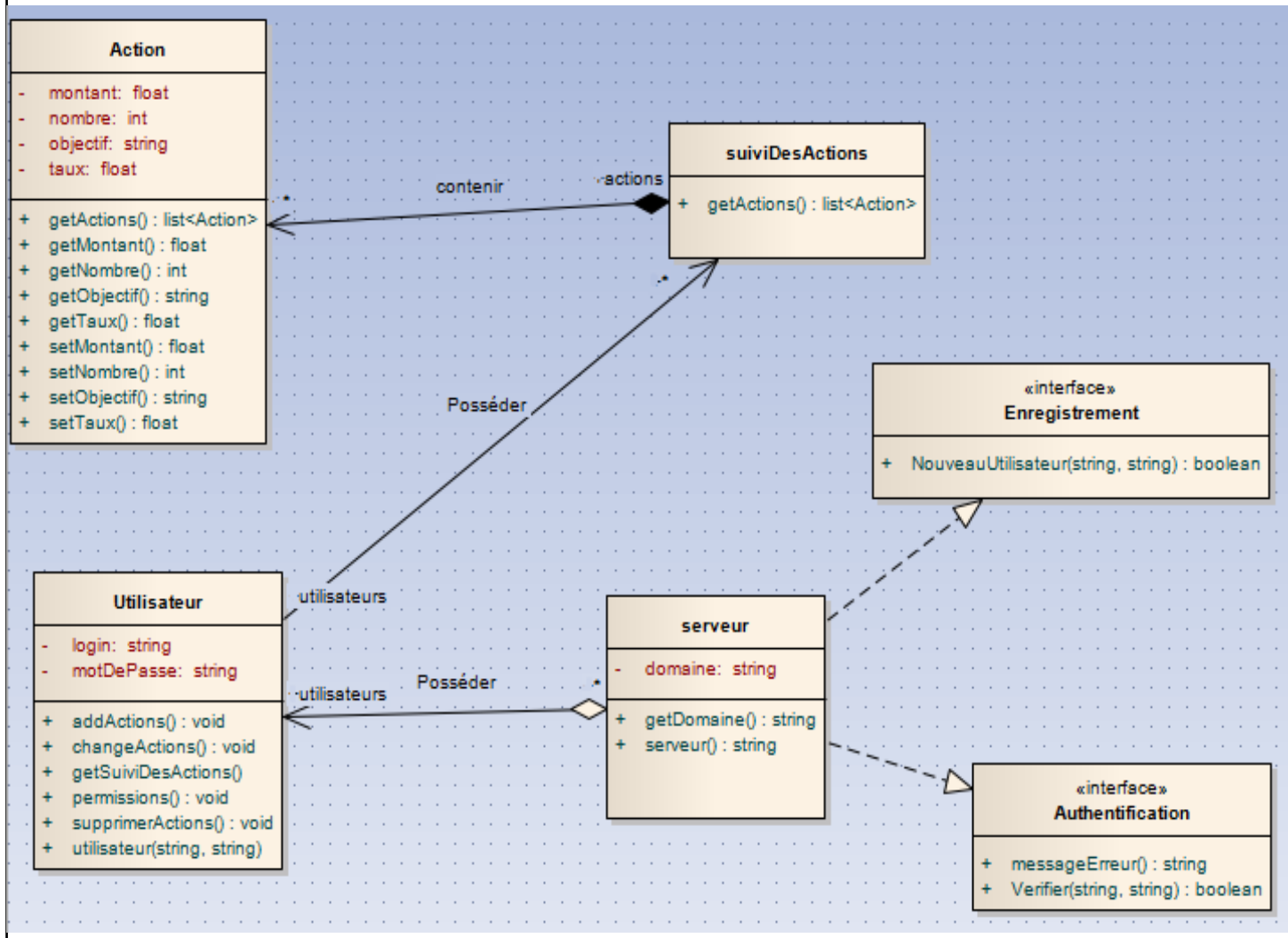

*Figure 8 : Diagramme de classe simplifié*

# **SECTION 3: LES OUTILS ET LANGAGES UTILISES**

#### 1. Les outils utilisés:

#### • Note  $Pad++[1]:$

Notepad++ est un éditeur de source avec mise en relief de la syntaxe et mise en forme de cette dernière. Ce logiciel permet également de colorer les mots définis par l'utilisateur. On peut ainsi imprimer notre code source en couleur. De plus, Notepad++ possède une fonction multi-vues qui permet à l'utilisateur d'éditer différents documents à la fois et même d'éditer le même document en synchronisant 2 vues différentes. Il supporte entièrement le glisser-déposer: on peut déposer le fichier pour l'ouvrir mais également glisser et visionner un document d'une vue à une autre. Enfin, ce logiciel fonctionne aussi vite que le bloc-note fourni par MS Windows.

#### • XAMPP:

XAMPP est un ensemble de logiciels permettant de mettre en place facilement un serveur web, un serveur FTP et un serveur de messagerie électronique.

Il s'agit d'une distribution de logiciels libres offrant une bonne souplesse d'utilisation, réputée pour son installation simple et rapide. Ainsi, il est à la portée d'un grand nombre de personnes puisqu'il ne requiert pas de connaissances particulières et fonctionne, de plus, sur les systèmes d'exploitation les plus répandus.

#### · MYSQL:

MySQL est un [serveur](http://dev.all2all.net/fr/informations/glossary/Serveur/) de [bases de données](http://dev.all2all.net/fr/informations/glossary/Base%20de%20donn%C3%A9es/) relationnelles [SQL](http://dev.all2all.net/fr/informations/glossary/SQL/) développé dans un souci de performances élevées. Il est multi-thread, robuste et multiutilisateurs.

#### <u>Apache :</u>

C'est le serveur HTTP le plus populaire du Web. Apparu en avril 1995, Apache fonctionne principalement sur les systèmes d'exploitation Unix (GNU/Linux, BSD et UNIX) et Windows (depuis la version 2). Apache est conçu pour supporter de nombreux modules lui donnant des fonctionnalités supplémentaires : interprétation du langage Perl, PHP et Python, serveur proxy, réécriture d'URL, négociation de contenu, protocoles de communication additionnels, etc. Les possibilités de configuration d'Apache sont une fonctionnalité phare. Le principe repose sur une hiérarchie de fichiers de configuration, qui peuvent être gérés indépendamment. C'est notamment utile aux hébergeurs Web qui peuvent ainsi servir les sites de plusieurs clients à l'aide d'un seul serveur HTTP. Pour les clients, cette fonctionnalité est rendue visible par le fichier .htaccess .

#### $\bullet$  Firefox :

Mozilla Firefox est un navigateur Web gratuit, développé et distribué par la Mozilla Foundation .

#### · Fillezilla:

Pour pouvoir mettre en ligne un site Internet, il faut transférer les fichiers sur un serveur FTP. Ce transfert peut s'effectuer manuellement mais des logiciels sont utilisés pour réduire le nombre de manipulations. Ce logiciel gratuit me servira uniquement pour mettre le site en ligne une fois que celui-ci sera terminé en local.

#### The GIMP :

.

The GIMP est un programme de création graphique et de retouche photo très puissant. Il comporte l'ensemble des outils nécessaires à la création de dessins ainsi que tous les filtres pour corriger et améliorer un cliché. Grâce à ce programme j'ai pu créer une interface graphique pour le site et faire toutes les retouches nécessaires lors du développement.

#### 2. Les langages utilisés :

#### $\bullet$  PHP :

Le langage PHP est principalement un langage de programmation web côté serveur, ce qui veut dire que c'est le serveur (la machine qui héberge le site web en question) qui va interpréter et générer le code PHP qui pourra être reconnu par un logiciel. Le plus souvent, le code généré est le HTML celui-ci pourra être lu par un navigateur, ainsi que par d'autres langages ou formats tels que WML, GIF, PDF, etc. Libre, gratuit, simple d'utilisation et d'installation, ce langage nécessite comme tout langage de réseau une bonne compréhension des mécanismes sous-jacents ainsi qu'une connaissance des problèmes de sécurité.

#### • JavaScript:

JavaScript est un langage de programmation de scripts principalement utilisé dans les pages web interactives mais aussi côté serveur1. C'est un langage orienté objet à prototype, c'est-à-dire que les bases du langage et ses principales interfaces sont fournies par des objets qui ne sont pas des instances de classes, mais qui sont chacun équipés de constructeurs permettant de générer leurs propriétés, et notamment une propriété de prototypage qui permet d'en générer des objets héritiers personnalisés.

#### $AJAX [2]:$

Ajax n'est pas en lui-même une technologie mais un ensemble de technologies existantes, combinées de façon nouvelle. Ajax incorpore:

• **une présentation basée sur des standards** utilisant XHTML et CSS;

• **un affichage dynamique** et une interaction utilisant le Modèle Objet Document;

• l'échange de données et leur manipulation en utilisant XML et XSLT;

• la **récupération asynchrone de données** en utilisant XMLHttpRequest;

• et JavaScript pour les mettre en œuvre ensemble. Le modèle d'application web classique fonctionne comme ceci:

Dans une application Web classique, lorsque l'utilisateur clique sur un lien ou valide un formulaire, le navigateur envoie une requête au serveur HTTP, qui lui retourne en réponse une nouvelle page, qui remplace purement et simplement la page courante.

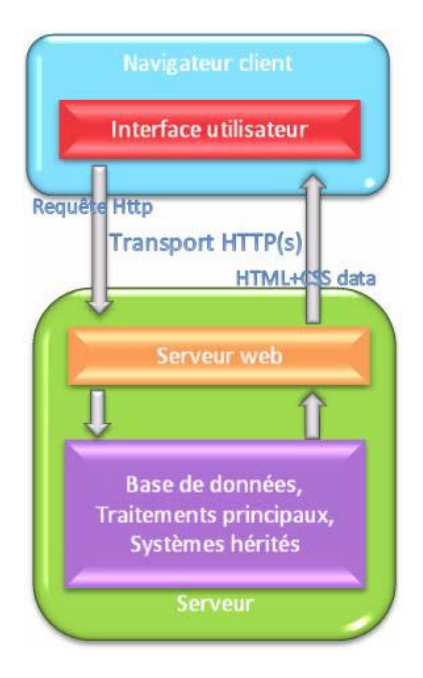

 *Figure 9 : Modèle classique d'application Web* 

Comme on peut le voir, sur l'approche classique, lorsque le serveur est en cours de traitement de la demande, l'utilisateur lui est en attente et ce pour chaque étape d'une tâche. On comprend bien que par cette approche les temps d'attente peuvent être très important et par conséquent nuisible au bon fonctionnement de l'application.

Une application Ajax élimine le coté marche-arrêt-marche-arrêt de l'interaction sur le Web en introduisant un intermédiaire - un moteur Ajax - entre l'utilisateur et le serveur. Il pourrait sembler qu'ajouter une couche à l'application la rendrait moins réactive, mais il en est tout autre.

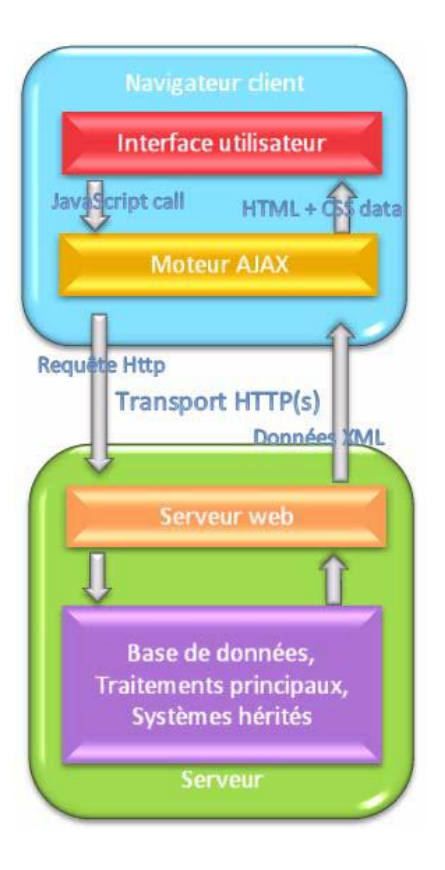

*Figure 10 : Modèle AJAX*

Au lieu de charger une page web, au départ de la session, le navigateur charge un moteur Ajax - écrit en JavaScript. Le moteur est responsable à la fois du rendu de l'interface que voit l'utilisateur et de la communication avec le serveur au nom de l'utilisateur. Le moteur Ajax permet à l'interaction de l'utilisateur avec l'application de s'exercer asynchroniquement indépendamment de la communication avec le serveur. Ainsi l'utilisateur n'est jamais confronté à une fenêtre de navigateur blanche et à l'icône en forme de sablier durant les traitements du serveur.

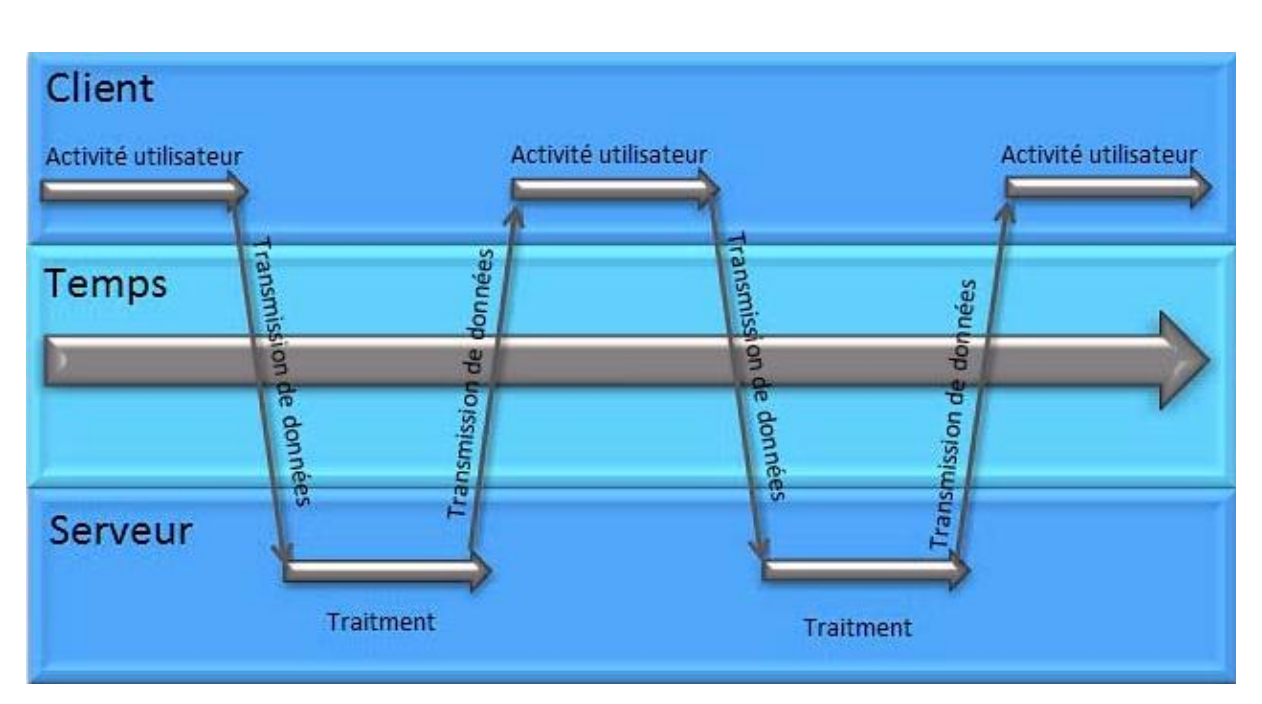

*Figure 11 : Schéma d'interaction synchrone d'une application web traditionnelle*

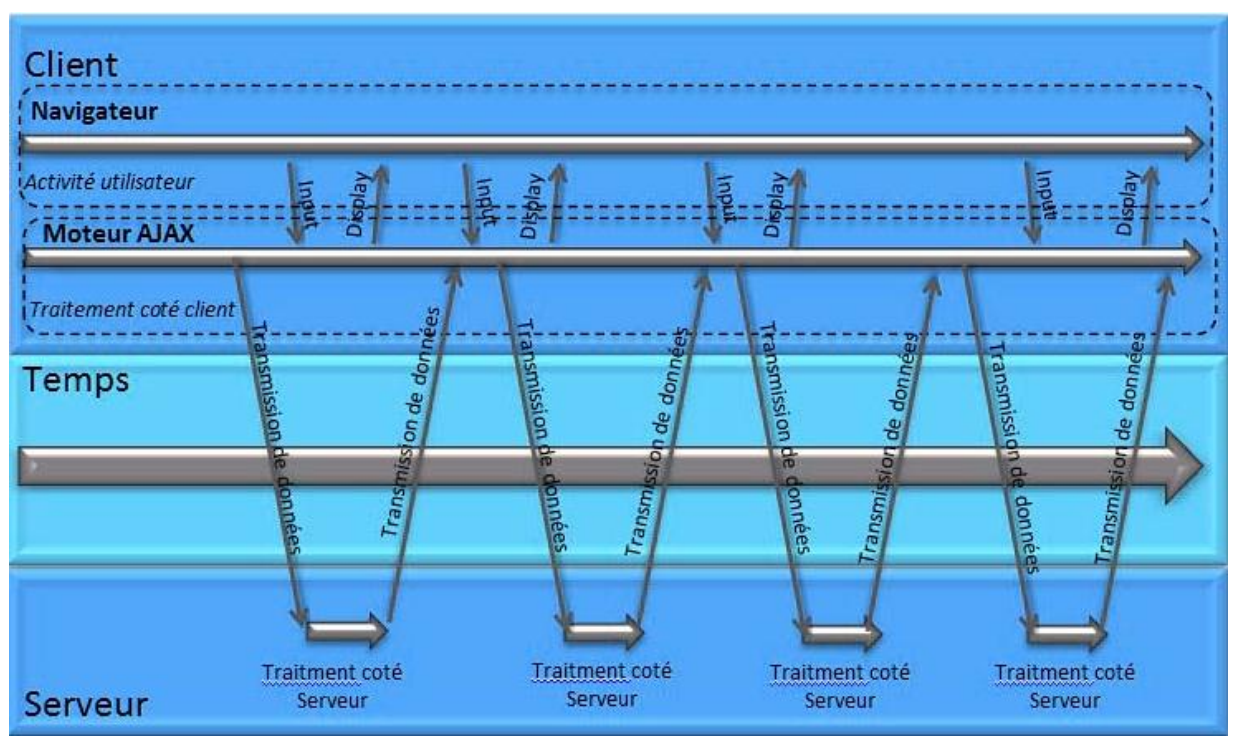

*Figure 12 : Schéma asynchrone d'une application Ajax.*

# Chapitre II : Description de la solution

A travers cette application je tâcherai de faciliter certains aspects du traitement des données, et permettre ainsi un accès rapide et collaboratif aux informations relatives au suivi de recouvrement.

Pour que cette application ne soit pas accessible par tout le monde, elle doit être sécurisée. Avant toute modification, l'utilisateur devra s'identifier avec un mot de passe et un login.

#### 1) Connexion à l'application

Pour s'identifier, l'utilisateur doit remplir un formulaire, et tant qu'il ne rentrera pas les bonnes informations l'accès au site lui sera refusé. Voici comment se présente la page d'accueil.

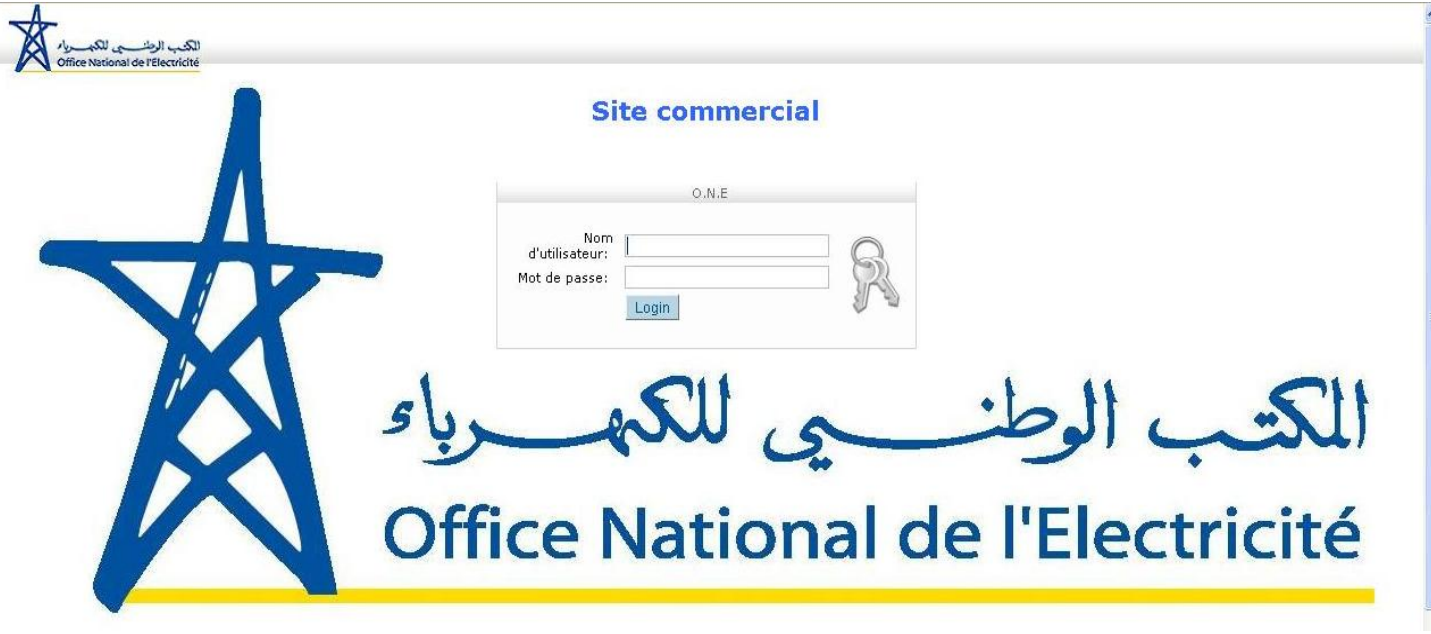

Sur cette page l'utilisateur doit compléter les zones suivantes : son login utilisateur et son mot de passe. En cas de perte du mot de passe, l'utilisateur doit contacter l'administrateur.

Pour une meilleure sécurité, et éviter toute tentative de piratage informatique, la sécurité du site a été renforcée en cryptant les mots de passes en «MD5 ». Ce type de cryptage est actuellement le plus fiable.

#### 2) L'Accueil du site :

Sur cette page une fois identifié, le nom et le prénom de la personne connectée s'afficheront en haut à droite. Un bouton au milieu permettra de consulter le suivi de recouvrement et un autre en haut à droite permettra de se déconnecter de la session.

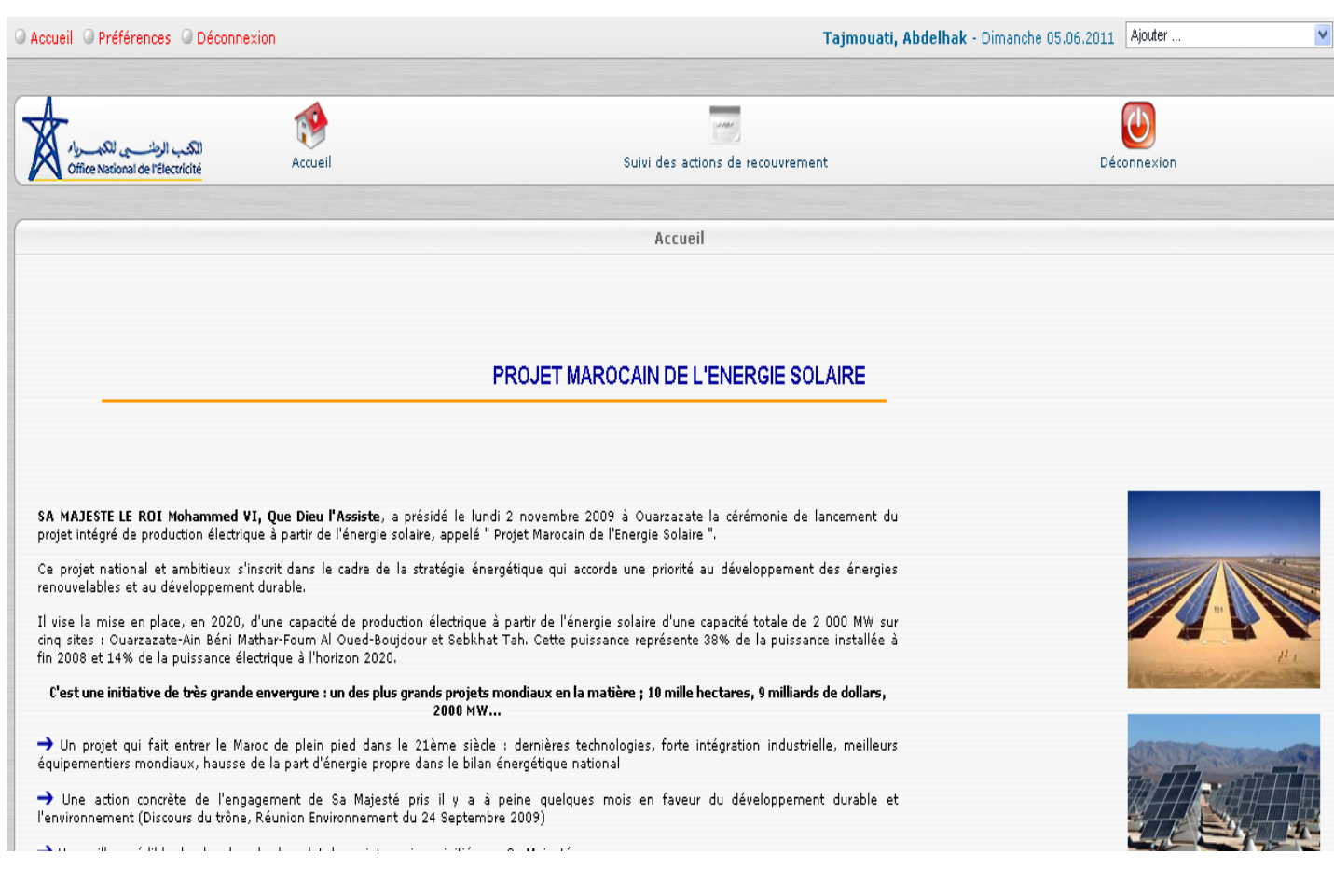

# 3) Suivi des actions de recouvrement

Une fois cliqué sur le bouton suivi des actions de recouvrement nous accédons au tableau suivant :

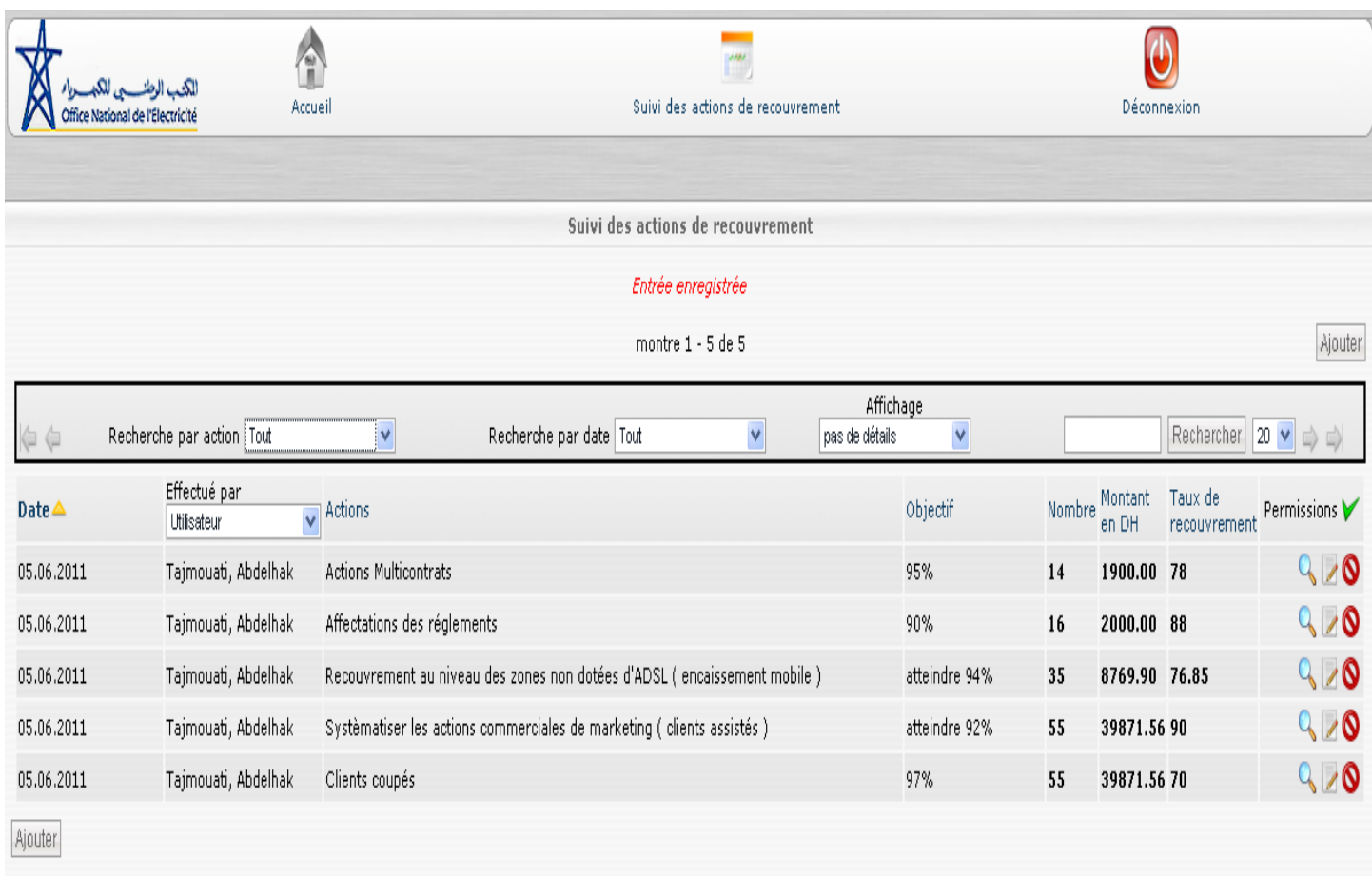

#### On affiche :

- Les actions (clients coupés,….)
- L'objectif,
- Le montant en DH,
- Le nombre,
- Le taux de recouvrement
- Permissions (voir, modifier ou supprimer).

On distingue aussi les sélecteurs de tris pour faciliter la lecture et la recherche.

#### a) Ajout d'une action :

Pour ajouter une action, il suffit de cliquer sur le bouton Ajouter situé en haut et à la fin du tableau.

 Un formulaire contenant toutes les informations liées à l'action s'affiche dans une nouvelle fenêtre.

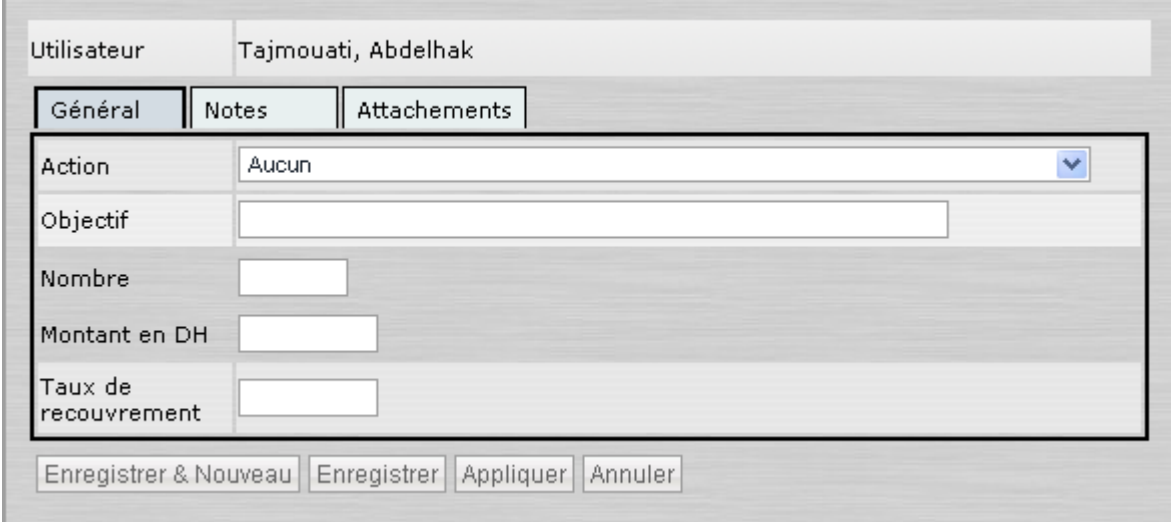

 Il est à noter que le formulaire contient un menu déroulant contenant toutes les actions possibles afin d'obliger l'utilisateur à les saisir correctement.

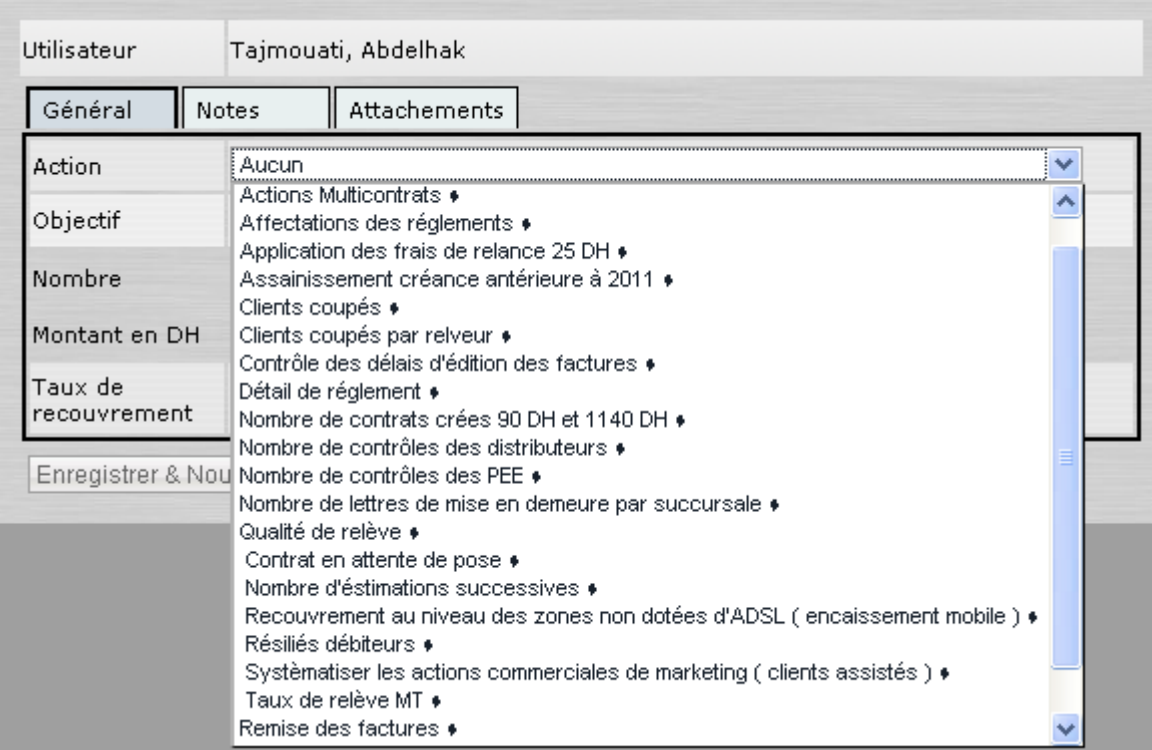

L'utilisateur doit remplir le formulaire et valider le tout en cliquant sur le

bouton Enregistrer Si l'opération s'est bien déroulé, la nouvelle action s'affichera dans le tableau.

#### b) Modification d'une action :

Pour modifier une action, l'utilisateur doit cliquer sur l'icône correspondante à l'action voulue dans la colonne <<Permissions>> .Pour cela le même formulaire que celui permettant d'ajouter une action s'affiche dans une nouvelle fenêtre en indiquant la date et l'utilisateur qui a effectué la dernière modification.

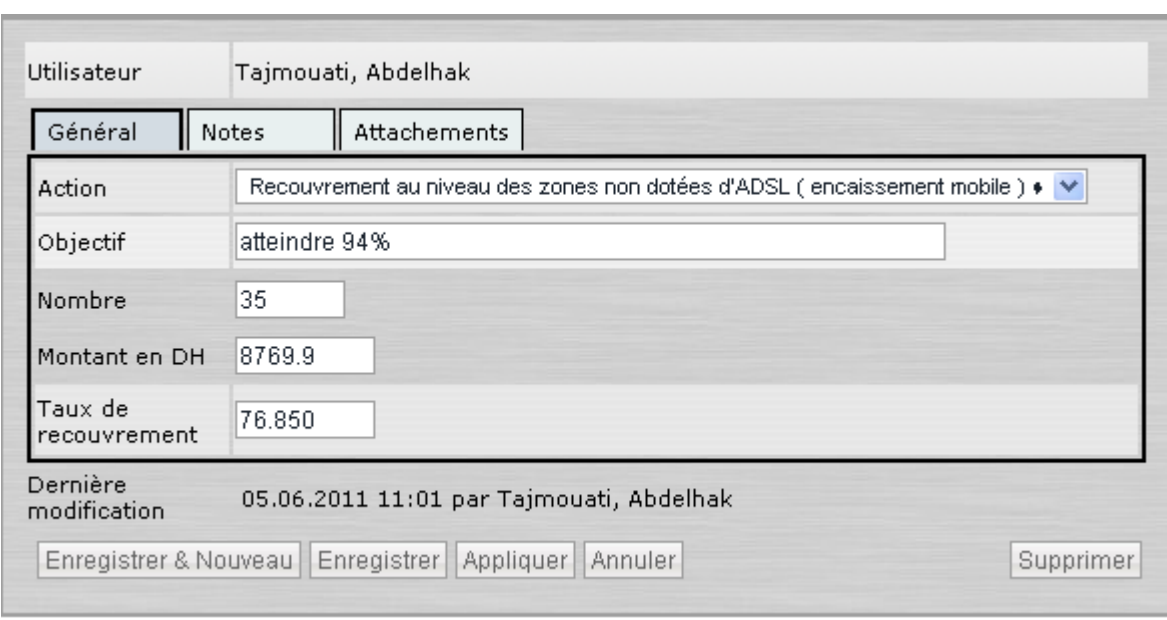

#### c) Supprimer une action :

Pour supprimer une action, l'utilisateur doit cliquer sur l'icône <sup>O</sup> correspondante à l'entrée voulue dans la colonne <<Permissions>>. Un message de confirmation de suppression s'affichera.

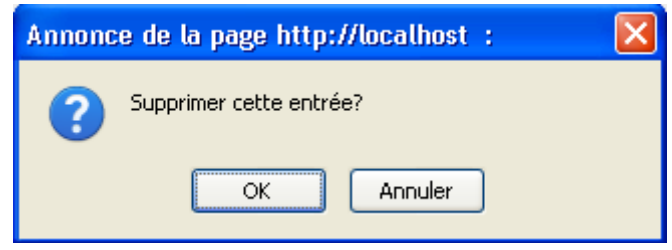

Il faudra cliquer sur « OK » pour confirmer l'action, et sur « Annuler » pour ne rien faire du tout et revenir au tableau.

#### 4) Fonctionnalités supplémentaires:

Je n'ai pas reçu d'obligation particulière si ce n'est d'afficher ce tableau.

Cependant, j'ai jugé utile et intéressant de rajouter quelques fonctionnalités importantes:

#### a) Recherche:

Afin de faciliter la recherche, j'ai ajouté cette fonctionnalité permettant de trier les informations par différents critères (Action, date, etc…). Ceci dans l'ordre croissant ou décroissant.

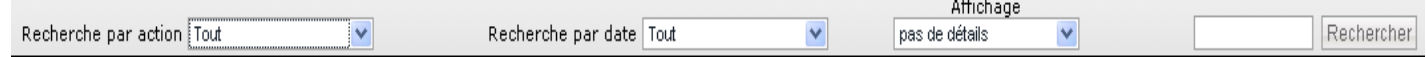

#### b) Attachement de fichier:

Dans l'onglet attachement du formulaire d'ajout, l'utilisateur peut attacher n'importe quel fichier (document Word, Excel,…)

Il suffit que l'utilisateur clique sur << parcourir>>, et chercher le fichier voulue, une fois qu'il est sélectionné, l'utilisateur doit cliquer sur attacher.

#### c) Modification de mot de passe

Les utilisateurs préfèrent souvent utiliser un mot de passe qui leur est propre. Pour cela, l'utilisateur doit cliquer sur << changement de mot de passe>>, la fenêtre suivante s'affiche :

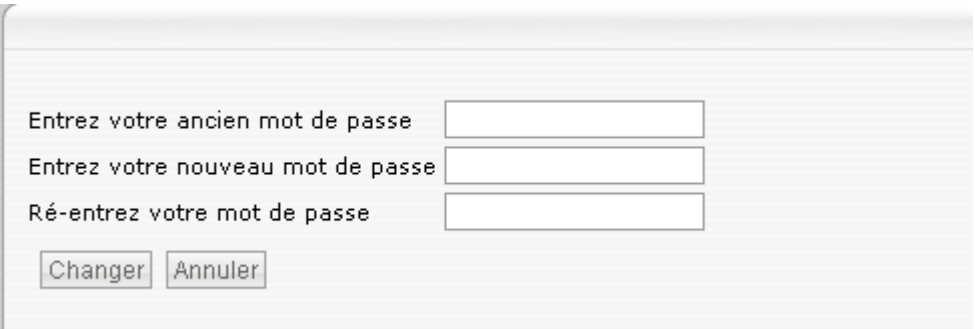

L'utilitaire de changement de mot de passe oblige l'utilisateur à entrer son ancien mot de passe afin de s'assurer que personne d'autre ne puisse accéder à son compte.

# Conclusion

Mon application web est terminée et fonctionnelle, elle consiste à gérer le suivi des actions de recouvrement, selon les besoin du service commercial.

Auparavant, l'application qui permettait ceci(Excel) consommait beaucoup de temps dans des saisies d'information redondantes et ne permet pas de partager les informations d'une manière rapide et efficace entre les différentes agences de services.

L'application réalisée est simple d'utilisation, conviviale et respecte le cahier des charges et la façon du travail des utilisateurs, elle permet la saisie, la modification et la suppression des différents éléments du suivi des actions de recouvrement (Objectif, Montant, Nombre, Taux de recouvrement,…), ainsi qu'une utilisation simultané par plusieurs utilisateurs.

# RÉFERENCES:

- [1] [www.01net.com](http://www.01net.com/)
- [2] [http://www.scriptol.fr](http://www.scriptol.fr/)